**Biblioteca Escolar** 

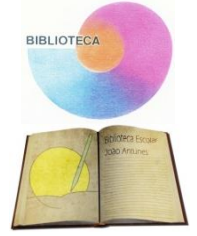

# **8.** Como encontrar um **assunto** dentro de um **CD-ROM**

## **Como fazer?**

- **1.** Identifica o CD que pode conter a informação pretendida.
- **2.** Coloca o CD no leitor de CD-ROM do computador.
- **3.** Seleciona uma das opções de pesquisa. A informação está geralmente organizada por temas e por ordem alfabética.
- **4.** Efetua a pesquisa. Por exemplo, para procurar informação sobre o planeta Marte, basta digitar a palavra «Marte» e iniciar a pesquisa.

# **9.** Como **retirar informação** de um **CD-ROM**

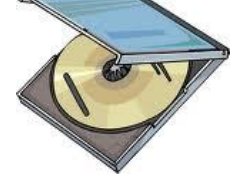

**Que quero fazer?** Elaborar uma página de um jornal da escola, incluindo dados recolhidos de um CD-ROM.

### **Que preciso?**

- ◆ Computador
- Dispositivo de leitura de CD-ROM
- Programa de processamento de texto ou de edição electrónica.
- Programa de desenho.
- Uma impressora.

### **Como fazer?**

- **1.** Definir com clareza qual a informação que pretendo utilizar para elaborar a página de um jornal.
- **2.** Identificar os CD que podem conter a informação pretendida.
- **3.** Selecionar o texto do CD e copiar.
- **4.** Abrir o programa de processamento de texto e colar o texto selecionado.
- **5.** Selecionar as imagens do CD-ROM como nos pontos 3 e 4, transferindo-os para um processador de texto ou para um programa de desenho.
- **6.** Efetuar a composição da página, atendendo: ao tipo e tamanho de letra; à dimensão das imagens; à distribuição adequada dos títulos, textos e imagens. Não esqueças que, se quiseres, podes juntar outros elementos de texto e gráficos à página.
- **7.** Imprimir o trabalho. Se pretenderes, podes imprimir diretamente textos ou imagens a partir do CD-ROM.

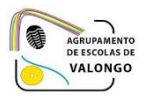